## Where to Find Your Twilio Credentials

Learn how to find the credentials you need from Twilio to link it with WhatsApp Connector for Jira through these steps.

## **Steps**

1. Log into Twilio.com and go to the Console's Numbers page

2. Click on My First Twilio Account (it could be named differently)

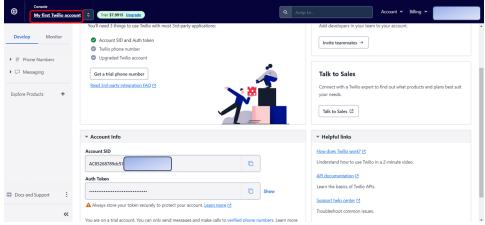

3. Scroll down you'll see the Account Info Section that contains your needed credentials for the setup

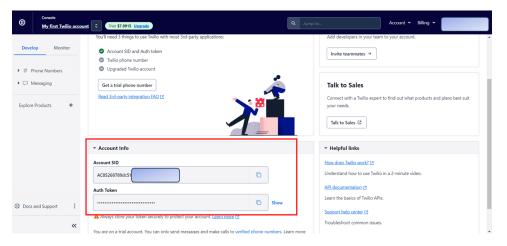

## Related Pages

- · How to send CSAT using custom notification when status is Resolved?
- Where to Find Your Webhook
- How much Twilio service costs?
- Do I need to have a phone number?
- Buy and configure a Twilio Phone number
- Attachments are not loading?
- Can several agents use it with a single phone number?
- You're not receiving tickets after connecting your Twilio account?
- Custom Request types don't show up in the addon setup
- You're receiving Whatsapp tickets in your project from different users
- Do I need to be subscribe to Jira Service Management?
- Resolution status
- · Where to find your sandbox Join code
- How to solve "Something's gone wrong" error while clicking on "Link WhatsApp Account"
- Why there isn't request type to select?
- Where to find your WhatsApp phone number?
- Where to Find Your Twilio Credentials